Pontifícia Universidade Católica de São Paulo

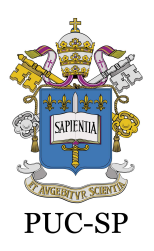

Recredenciada pela Portaria do MEC Nº622 de 17 de maio de 2012, DOU de 18/05/2012.

Secretaria de Administração Escolar de Graduação - SAEG

## PROCEDIMENTOS PARA A RENOVAÇÃO DA MATRÍCULA CURSOS DE GRADUAÇÃO

A renovação da matrícula para os alunos dos cursos de Graduação é realizada semestral ou anualmente, de acordo com o regime didático de cada curso, a partir dos procedimentos a seguir. **Proposition de Santa Académica Académica de Santa Académica Académica Académica Académica Académica Académica Académica Académica Académica Académica Académica Académica Académica Académica Académica Académica Académica A** 

- 1.1. A matrícula acadêmica é um procedimento escolar obrigatório, inclusive para os alunos bolsistas, voltado para a escolha do plano de estudos (disciplinas e turmas) para o semestre subsequente.
- 1.2. O processo de renovação da matrícula tem início com a realização da Matrícula Acadêmica on-line no Portal de Alunos (https://portal.fundasp.org.br/), nos prazos previstos no Calendário Escolar Geral da Universidade (Maio/Novembro).
- 1.3. Para a escolha do plano de estudos, o aluno deve consultar as grades horárias e as orientações específicas do seu curso acessando o site da PUC-SP (http://www.pucsp.br/) em "Eu sou PUC-SP", na área de alunos. Em seguida, deve acessar o Portal de Alunos em Matrícula on-line para selecionar as disciplinas que irá cursar.
- 1.4. Para a inclusão de disciplina de outra matriz curricular, de outro curso ou de outro turno, o aluno deve preencher a solicitação "Matrícula Acadêmica em outros Cursos/Turnos", disponível no Portal de Alunos em Secretaria>Requerimentos>Requerimentos Disponíveis> GRADUAÇÃO – Procedimentos, no mesmo período da matrícula acadêmica on-line.
- 1.5. Antes do envio de qualquer solicitação, o aluno deve verificar cuidadosamente a grade horária, o nome correto da disciplina e a turma pretendida para evitar o encavalamento de horários e o preenchimento errado ou incompleto da solicitação. Todas as solicitações são analisadas pela SAEG e pelos coordenadores dos cursos, quando necessário. As respostas das solicitações podem ser consultadas no Portal de Alunos em Secretaria>Requerimentos>Requerimentos Solicitados.

Pontifícia Universidade Católica de São Paulo

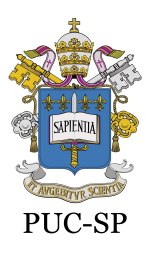

Recredenciada pela Portaria do MEC Nº622 de 17 de maio de 2012, DOU de 18/05/2012.

Secretaria de Administração Escolar de Graduação - SAEG

- 1.6. Os alunos dos cursos de CIÊNCIA DA COMPUTAÇÃO, CIÊNCIA DE DADOS E INTELIGÊNCIA ARTIFICIAL, DESIGN, ENFERMAGEM, ENGENHARIA BIOMÉDICA, ENGENHARIA CIVIL, ENGENHARIA DE PRODUÇÃO, ENGENHARIA DE SISTEMAS CIBER-FÍSICOS, JOGOS DIGITAIS, MEDICINA e PSICOLOGIA não têm acesso à matrícula acadêmica on-line porque seus planos de estudos são elaborados pelos coordenadores dos cursos.
- 1.7. Os alunos com pendências financeiras podem fazer a matrícula acadêmica sem restrições, porém, devem quitar ou negociar os débitos junto ao Núcleo de Conciliação e Cobrança.
- 1.8. Finalizada a etapa da matrícula acadêmica, o aluno pode consultar e imprimir o "Quadro de horários", disponível no Portal de Alunos em Quadro de Horários, ou o "Comprovante de Matrícula Acadêmica", disponível no Portal de Alunos em Relatórios. Esses documentos não têm validade para a comprovação da matrícula.
- 1.9. A matrícula acadêmica pode ser alterada pelos coordenadores dos cursos, nos casos de fechamento ou desmembramento de turmas e não cumprimento dos pré-requisitos pelos alunos, devendo ser acompanhada no Portal de Alunos.

## 2. CONFIRMAÇÃO DA MATRÍCULA

- 2.1. O valor da primeira parcela do semestre é calculado de acordo com a matrícula acadêmica do aluno e as normas financeiras da Universidade, não sendo possível sua alteração.
- 2.2. O boleto da primeira parcela do semestre (Janeiro/Julho) é gerado mediante a inexistência de débito e enviado ao aluno via Correios ou email. Esse boleto também é disponibilizado no Portal de Alunos em Financeiro.
- 2.3. Para o aluno com FIES, o valor da semestralidade não pode ser inferior e nem superior ao percentual estabelecido pelo Fundo Nacional de Desenvolvimento da Educação (FNDE) para o valor do curso.

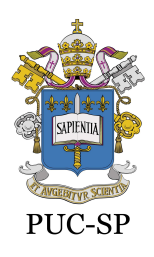

Secretaria de Administração Escolar de Graduação - SAEG

- 2.4. Para a confirmação automática da matrícula, o aluno deve efetuar o pagamento do boleto da primeira parcela do semestre até a data do seu vencimento, ou possuir bolsa/financiamento de 100% ativo, e não pode ter débito anterior.
- 2.5. O aluno que efetua o pagamento do boleto da primeira parcela do semestre após o seu vencimento regular e até o último dia útil do mês e não possui débito anterior, até essa data, tem sua matrícula confirmada e disponível no Portal de Alunos 48 horas após a baixa financeira dos pagamentos, sem a necessidade do comparecimento ao Setor de Atendimento ao Aluno da SAEG.
- 2.6. Após a confirmação da matrícula, o aluno pode consultar e imprimir o "Comprovante de Matrícula" ou o "Atestado de Matrícula" acessando o Portal de Alunos em Relatórios.
- 2.7. É de total responsabilidade do aluno manter seus dados atualizados no Portal de Alunos e junto ao Setor de Atendimento ao Aluno da SAEG.

Secretaria de Administração Escolar de Graduação – SAEG

São Paulo, 30 de março de 2023.